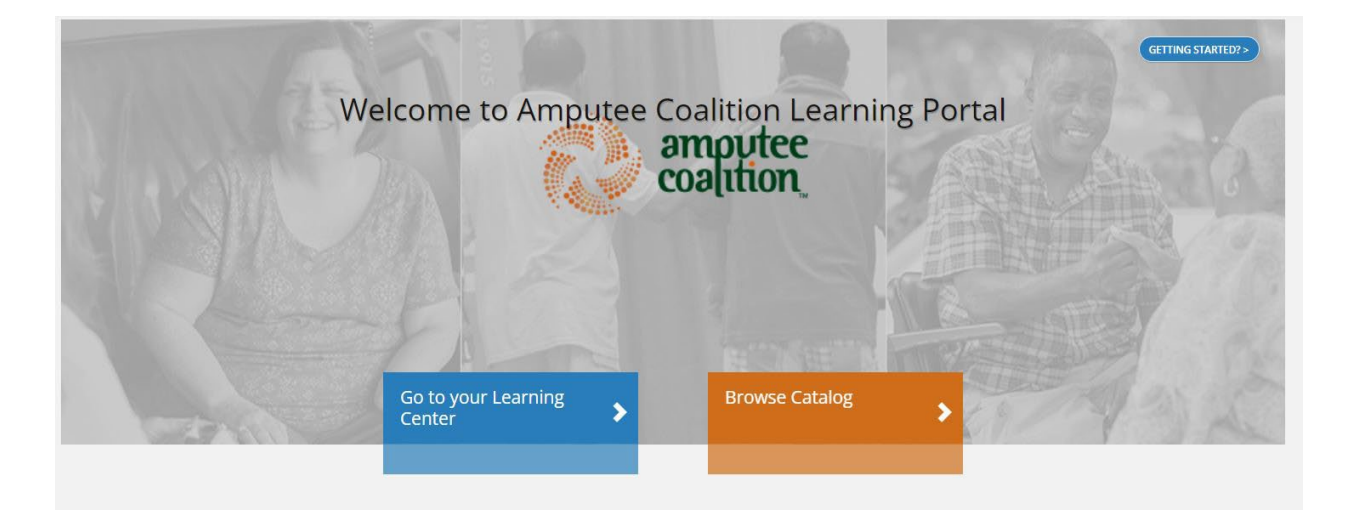

## **HELP GUIDE: Instructions for Accessing the Online Training in TopClass**

1. Click on "Start Online Lead Advocate Training" above to access the Amputee Coalition TopClass courses.

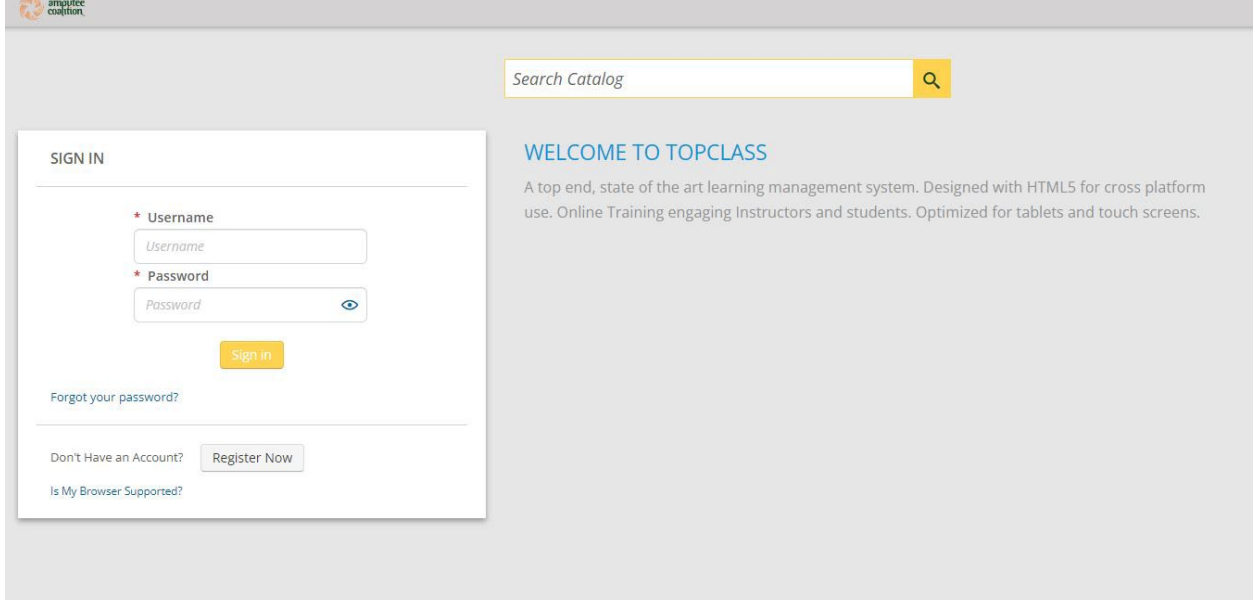

2. Then click "Register Now" to create an account in TopClass or login to your existing account.

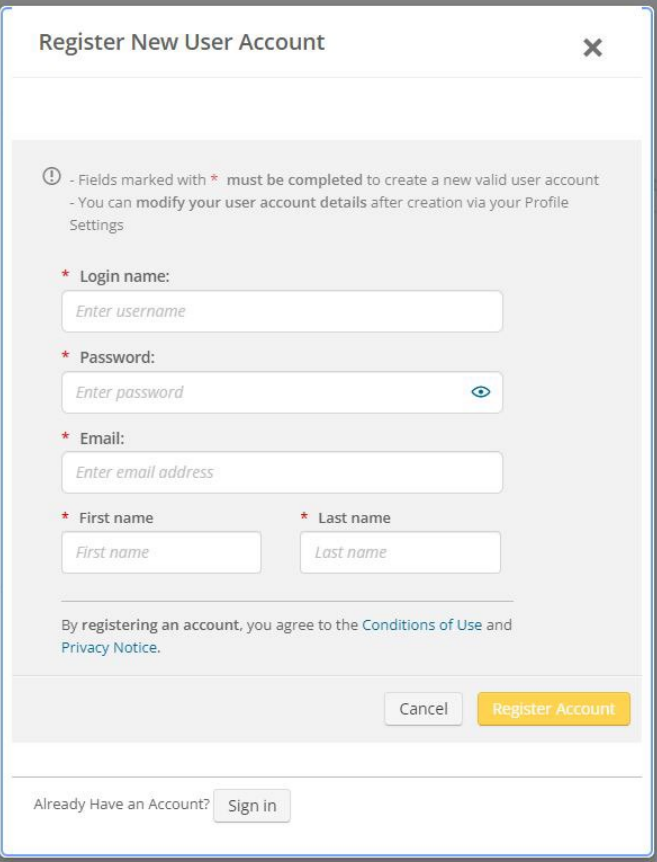

3. Click on "Browse Catalog" on the learning portal homepage.

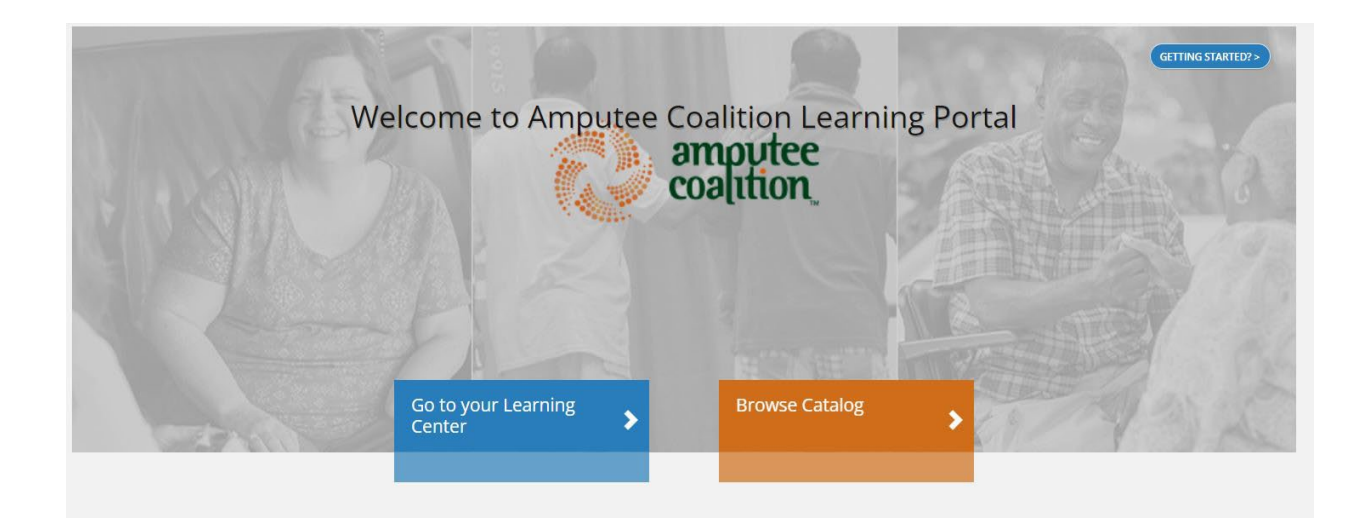

4. Search for "Lead Advocate Certification Training" and click "Enroll" on the course.

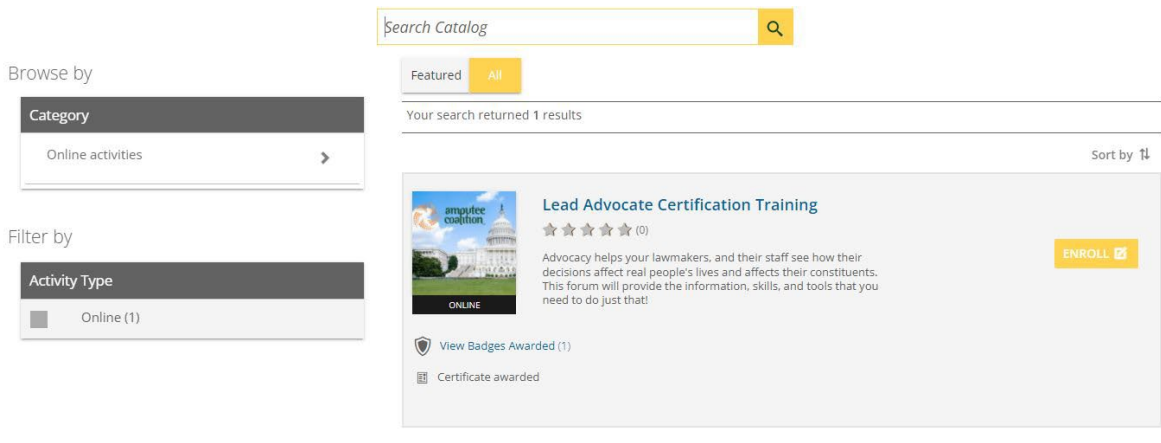

5. In your learning center, click "Launch" to begin the course.

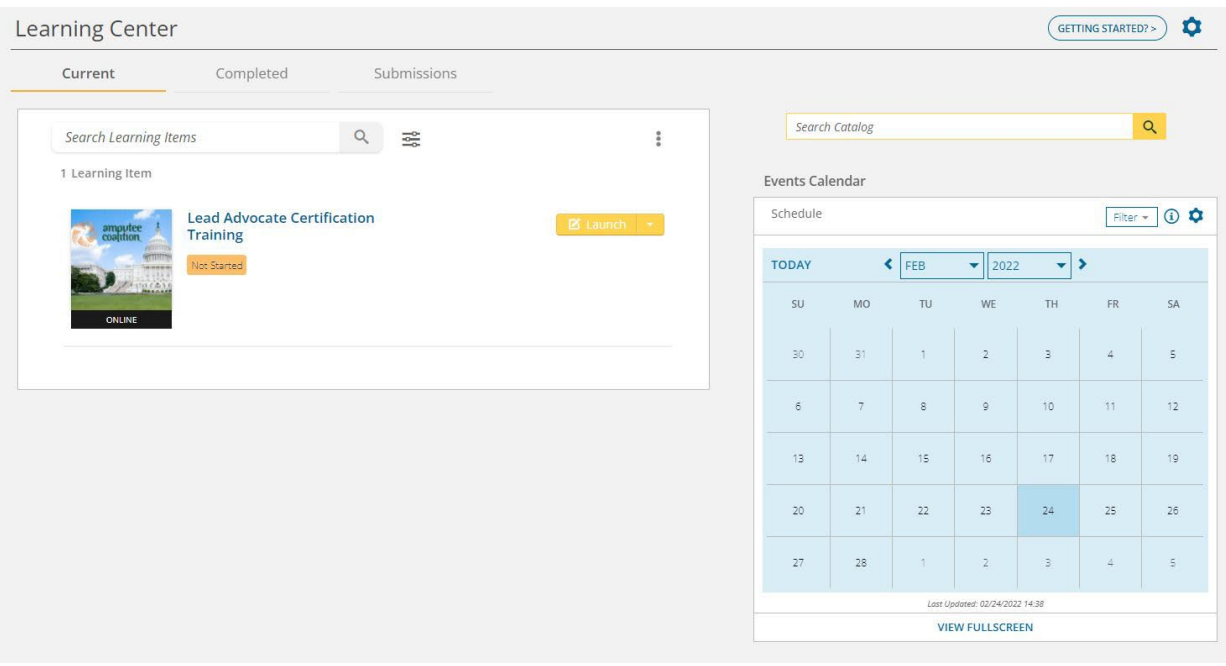

6. Start the course. Ensure that your pop-up blocker is turned off.

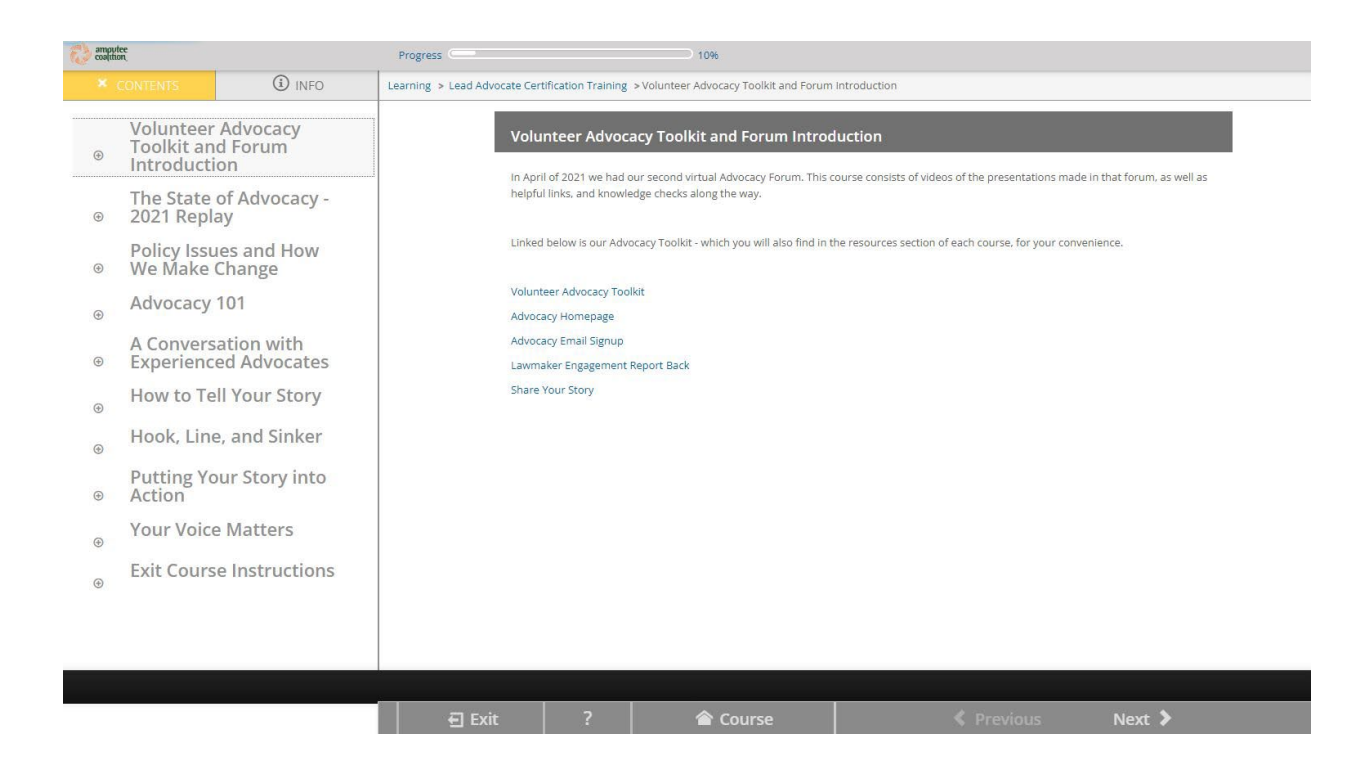